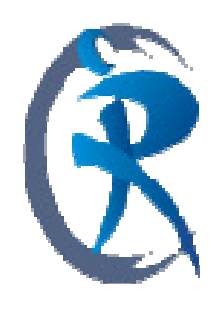

# Prescription Pad

A Prescription Writing Medical Software (e**-**prescription**)** 

# **By Dr. ANIL VIJ**

http://www.linkedin.com/pub/prescription-pad/1b/10b/1b0

## **My dear friends,**

It had been my long cherished dream to develop a software which could be called as clinician's companion in true sense & help them in every respect to write a safe, fool proof & first rate prescription. After 10 years of hard work I think I have had some success in achieving that but only you can tell it for sure.

Prescription writing is not merely putting few drug names on a piece of paper rather it is an art which can be attained only after years of experience, hard work & sound knowledge of the basic subject. World over, there is stress on evidence based medicine which can be described as "the conscientious, explicit & judicious use of current best evidence in making decisions". Professional organizations & government agencies are developing formal clinical practice guidelines in an effort to aid physicians & other caregivers in this endeavor. These guidelines can provide a useful framework for managing patients with particular diagnosis or symptoms. The challenge for the physician is to integrate into clinical practice the useful recommendations offered by the experts who prepare clinical practice guidelines without accepting them blindly or being inappropriately constrained by them.

We have designed our software on these general guidelines. The software at the moment has a database of more than **50,000 brands** with full prescribing information, full information about **3,000 drugs** with their complete monographs to backup, information about **1200 diseases**, their differential diagnosis, investigatory workup, treatment guideline or protocols & other important pointers along with patient's education material.

The software automatically checks for drug interactions & drug safety for children & elderly, pregnancy, lactation, liver insufficiency, renal insufficiency, pulmonary insufficiency & gives you warning in case of any untoward effect.

The software has capability of giving you useful pointers also from time to time while writing prescription.

The software checks for the drug safety at the individual disease level too e.g. it gives you warning if any drug is not safe to give in PORPHYRIA or G6PD disease or in diabetes. In this way the software tries to ensure that you give out 100% safe, first rate & fool proof prescription to a patient by providing you all the relevant information automatically.

 The software is very-very user friendly. You can work both with the mouse and the key-board & pressing **ENTER KEY** or **TAB KEY** would take you further in the software for data entry from one end to another as smoothly as a breeze. So you can practically work with both hands if you are expert in typing.

#### **HOW TO WORK THROUGH DEMO CD FOR QUICK EVALUATION**

Now for demonstration, let us take a dummy patient **SUNITA** who is PREGNANT & is suffering from multiple diseases like HYPERTENSION, DIABETES, HYPOTHYROIDISM, ACUTE INTERMITTENT PORPHYRIA & BREAST LUMP with a positive history of breast cancer in the family. Open the software by double clicking on the prescription pad icon on the desktop. The software would open & **on the first screen click on the forward looking arrow without entering the password in the text field & the software would open.**

There is provision in the software to keep your own password to protect your copy but so far since you have not kept any password, click on the forward looking arrow & software would open.

Once the software is running, click on the "prescription" menu button which would open various options on the smaller gray tabloid on the Lt. Side.

Now click on first **"prescription pad"** option & a screen would open for entering the patient's details.

Click on the "new" button in the lower most control panel rows of buttons. This would activate two buttons in the third row of buttons from the top in the screen, **new patient** & **find patient**.

Click on the new patient button since you are going to enter details of a absolutely new patient in the software.

A new screen would appear, write the name of patient as **SUNITA**, her age & sex & click on the save button in the control panel.

Clicking on the save button would save the initial details of the patient.

Now close this screen & fill other details of the patient on next screen like B.P., pulse, temp etc or keep on clicking the enter or tab button & the cursor would move forward. In the general details of the patient by entering height & weight in metric system, the software automatically calculates the **BODY MASS INDEX** & **IDEAL WEIGHT** for the patient.

There are six safety parameters on the screen which you have to check mark by clicking in the check box or by pressing space bar when the cursor is on that field, depending on the situation.

If the patient is pregnant, then check mark in front of pregnancy field & move forward.

Enter the last date of menstruation; software automatically calculates the expected date of delivery.

You can write short obstetric history also at the same point.

In the same way if you think patient's liver, kidney or lungs are compromised, put a check mark in front of them.

The software keeps all these things in memory and helps you in writing a safe prescription later on.

Keep pressing **enter key** or **tab key** & in the end it would open a new entry area where you can enter allergy details of the patient. She is having allergy to TETRACYCLINE & CEPHALOSPORINS from the age 16 yrs with fixed drug eruptions & blister formations **(you can enter time frame as well as type of allergic reaction)**.

Pt is vegetarian with history of DIABETES, HYPERTENSION & PORPHYRIA with family history of BREAST CANCER in mother at the age of 41-50 yrs.

There is one **PHYSICAL EXAMINATION** button on the screen which opens a form where you can enter system wise findings of the patient.

You can change the order, headings & numbers of the items in the list according to your specialty and customize it for your own use.

Once you have entered history details, the next area is complaints entry area.

Here, the moment you start writing a complaint, the required record is selected from the dropped down list of complaints.

Press enter & the cursor would jump to next field, which is remarks writing field where you can enter 250 characters of comments.

Press enter once more & you would be ready for selecting a new complaint. In this way you can write as many complaints as you like in the patient record.

After entering the complaints pressing enter key once more would take you to the disease or provisional diagnosis entering field.

Now enter hypertension in the disease entering area.

The moment you write hypertension & press **ENTER KEY** a form opens up on the screen giving you some useful information about the selected disease & some useful pointer when it is associated with pregnancy.

### **This screen has been divided into five sections.**

- 1. In the First Section, there are certain important highlights about the disease.
- 2. In the Second Section i.e. **SPECIAL COMMENTS,** important advices or reminders are placed for the doctor as well as for the patient and this section can be printed also in the prescription of the patient.
- 3. The Third Section deals with treatment alerts, in case the disease is associated with any of the safety parameters mentioned above like children, pregnancy, lactation, liver insufficiency, renal insufficiency & pulmonary insufficiency & displays information only of that section which is true in the prescription.
- 4. Fourth Section deals with treatment alerts which become relevant when present disease, HYPERTENSION is associated with some other disease like HYPERCHOLESTEROLEMIA, DIABETES or some other disease in the patient.
- 5. The last Fifth Section shows information only when there is some positive FAMILY history or PAST history of some important/serious disease and the patient is suffering from some related condition to that.

The software in such situation reminds the user of the possible diagnosis & positive family history of the related disease to avoid omissions.

For example in this dummy patient there is family history of **BREAST CANCER** & the patient is suffering from **BREAST LUMP**, so the moment you select/enter BREAST LUMP in the diagnosis field, the software would display information that there is positive history of breast cancer in mother so please get **MAMOGRAPHY** or **FNAC** to rule out breast cancer in the patient.

In this way software can guide you at every point. Once you have seen the whole information, to continue with prescription writing, press enter & you would go back to the original screen.

Here also in remarks field you can put 250 characters of remarks for the disease.

If there are no remarks then press enter key once more & you would come to next grid for entering next disease in the patient's record.

Now enter diabetes mellitus as next disease & same kind of screen would open up.

In this fashion proceed with entering all the provisional diagnosis i.e. Hypothyroidism, acute intermittent porphyria & breast lump in the record.

Once you have finished entering the diagnosis, pressing enter key once more would pop up a message **"WANT TO LOAD THE ADVISED INVESTIGATIONS FOR THE SELECTED DISEASES?"** & by pressing yes button or enter key would automatically down load all the relevant investigations in the prescription which are essential for clinching the diagnosis, saving much of clinician's time.

You can add or delete any investigation from the list if you don't want to get them done in the first go.

Once this process is completed the cursor comes to next field i.e. **PROCEDURE NAME**.

This is for entering any medical procedure or surgical procedure in the record. We have **700** procedures in the database.

The next two fields are **MEMO FIELDS** where you can enter any amount of text in the patient's record.

Pressing enter key again & again would bring you to the brands writing area. Here you can write brands directly in the field and can select dosage symbols & dosage comments from the provided list and in the last, write or edit dosage schedule.

Press enter and the brand would be selected in the prescription.

In the software the moment you select any brand in the prescription, the information about the safety of the brand is displayed on the screen in different color coding to catch eyes & if that medicine is unsafe in certain situation like pregnancy, lactation, elderly, children, liver insufficiency, renal insufficiency or pulmonary insufficiency then a pop up massage would come up informing you about it so that you don't miss it by any chance.

You can see complete details also why it is not safe.

Now in this dummy patient when you enter any **ACE** inhibitors like **LISTRIL**, the software prompts that ACE inhibitors are not safe in pregnancy.

While you were selecting / entering provisional diagnosis in the prescription the software had suggested you that ACE inhibitors are contraindicated & **METHYLDOPA** & **LABETALOL** are safe drugs in pregnancy.

For **ORAL HYPOGLYCEMICS** like **METFORMIN** it also gives you warning that these are not safe during pregnancy & only **INSULIN** is the drug of choice.

When you enter **ELTROXIN** along with some IRON PREPARATION like **FERSOLATE** it gives you warning that IRON interferes with the absorption of the drug, hence it should be given 4 hrs apart.

When you want to enter **VERTIGON** for vertigo & vomiting, the software cautions you that it has uncertain behavior in pregnancy, want to continue.

If you continue, another massage pops up informing you the danger of prescribing **CINNARIZINE** in PORPHYRIA as it may precipitate haemolysis.

So you see the software checks for the drug safety on individual DISEASE levels also as well as on individual parameters like pregnancy, lactation, children, elderly, liver insufficiency, renal insufficiency & pulmonary insufficiency.

So in this way the software ensures that you give out a **100% safe,** fool proof & first rate prescription to a patient.

There is one other very useful utility in the software i.e. **READYMADE PRESCRIPTIONS**. You can see the list of provided readymade prescriptions by clicking on the second last option on the smaller tabloid.

The moment you click on this option, a screen would open showing the last saved readymade prescription i.e. **VIRAL FEVER.**

You can see the whole list of prescriptions by clicking on the **FIND** button in the bottom control panel.

Select disease hypothyroidism or irritable bowel syndrome & you would see that all the relevant complaints for that disease are entered in the record with **"Y"** or **"N"** in the comments section.

These readymade prescriptions can be downloaded in the patient record saving your much of time in writing them again & again.

For example when you are seeing any new patient & while taking history you realize that he is suffering from **irritable bowel syndrome** then go back to the first screen where you have entered patient's blood pressure, pulse, temp etc & at the top row, one **"READYMADE"** button is highlighted.

Click on this & whole list of saved readymade prescriptions would appear.

**Select IRRITABLE BOWEL SYNDROME** from the list & click on select button to download it.

You would notice that whole record with complete set of complaints is downloaded.

Now you can edit his complaints & treatment the way you want them saving much of your time.

We have given example of some of the diseases complaints but not the treatment as every doctor has his own preferences and so would like to write treatment in his own way.

We have shown you the way how you can save readymade prescription of various diseases according to your likings or specialty i.e. write all relevant complaints for any particular disease & download the relevant investigations also in the record & save it by the name of the disease in the software.

In **ONCOLOGY** most of the diseases have certain treatment protocols which can be saved like this.

Same way many skin diseases or GIT or other diseases have certain complaints or treatment protocols which can be saved. This way much of the key punching can be avoided.

There are many other features in the software for which you go to the **"INTRODUCTION"** booklet and operate the software step by step. I am 100% sure you would find it very very useful & innovative.

For More Information about Software Please Visit: www.prescriptionpad.in **© Copyright 2014 CompuRx Infotech Pvt. Ltd. All Rights Reserved.**